## How to Schedule Virtual Writing Tutor Appointments

Because of the pandemic, we are not currently offering face-to-face appointments (except for special circumstances) at the Center for Student Success. Use this guide to learn how to schedule and meet with an SMU writing tutor.

Appointments are booked through LibCal at **<https://stmartin.libcal.com/appointments>** and tutors use Zoom to meet with you at your scheduled time.

**The process:** We ask that you only call your Writing Tutor through zoom only at your scheduled appointment time.

1. Go to **<https://stmartin.libcal.com/appointments>** and click on Writing Tutors from the menu.

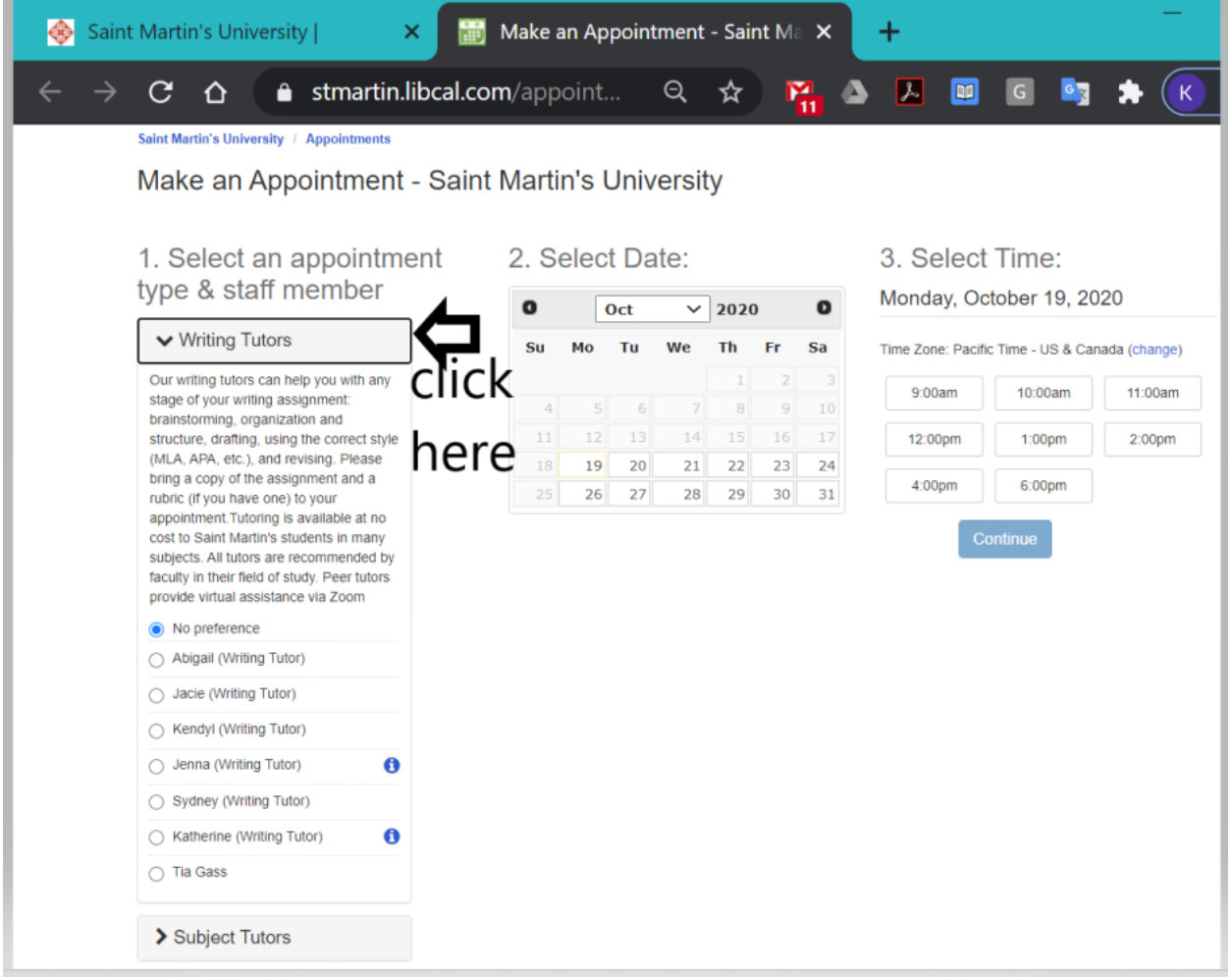

2. Choose a tutor from the drop-down box. You can choose a specific tutor by name. If one tutor does not have times available to suit your schedule, return to the list to choose a different tutor. If you have no preference or want to book the first available time slot, choose "no preference." Please make note of any special requirements for individual tutors. You can find those requirements by clicking on the blue/white  $I(\bigodot)$  if one appears next to the tutor's name.

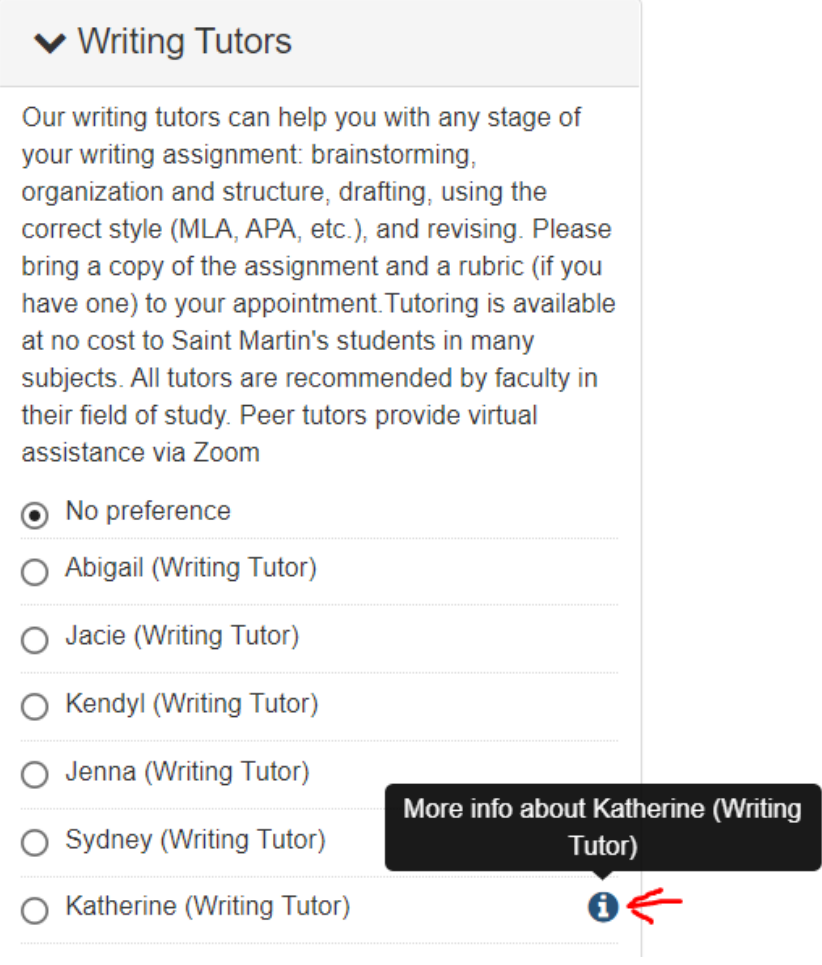

3. Enter your name, email, and student ID number in the appropriate boxes and answer the questions about your writing assignment. If you want your tutor to review your paper, upload the document(s) by choosing the file or dragging it into the box. Your tutor will review your document and, if necessary, send it back to the email you listed when booking your appointment with comments and edits. During the appointment your tutor will then discuss your paper with you.

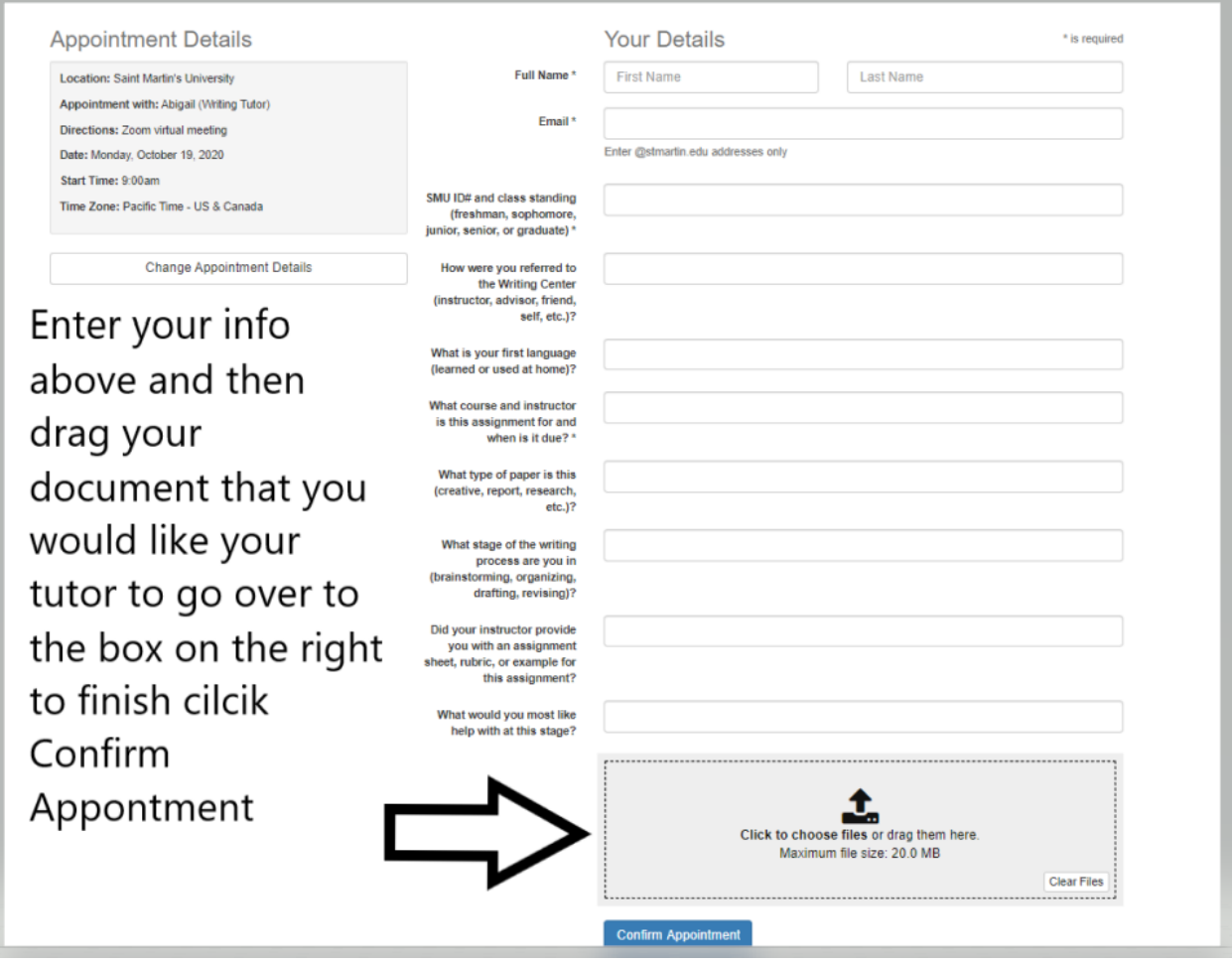

4. Click "Confirm Appointment" to book your appointment time and send your document to your tutor. LibCal will confirm your appointment in an email like the one shown here.

5. You can save the appointment listed in the email to your calendar.

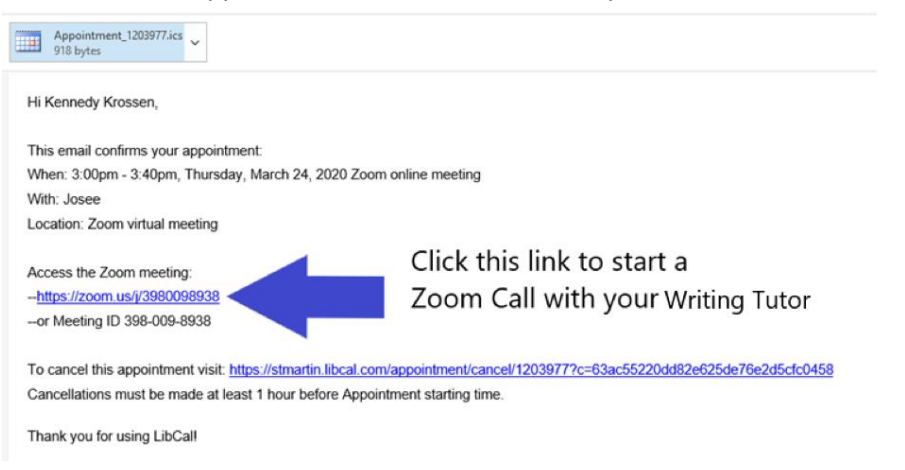

- 6. When it is time for your appointment, click the Zoom link that appeared in the confirmation email. The Zoom platform will open and ask to open your Zoom app.
- 7. When you click "open," the Zoom app will initiate your call to the tutor you have chosen.

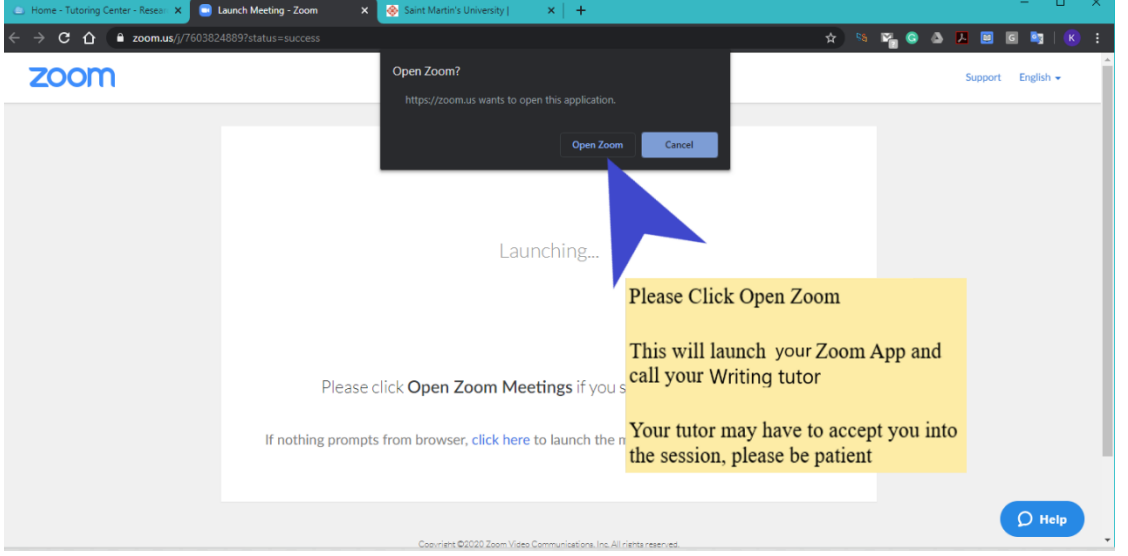

At this point, you will be placed into your tutor's virtual waiting room. Wait there until your tutor welcomes you into the session. If the tutor is delayed in admitting you, wait for at least 5 minutes before ending the meeting and calling back.

If you are having trouble reaching a tutor or need a special arrangement, please let us know by sending an email to [StudentSuccess@stmartin.edu.](mailto:StudentSuccess@stmartin.edu)